# Oscar Chaplin III

#### U.S. Olympic Weightlifting Team Savannah College

The US only sends two men to compete in Olympic weightlifting, and one of them will be Oscar Chaplin III. Chaplin took the overall gold medal in the Junior World Weightlifting

Championships this summer—and he was the first American in

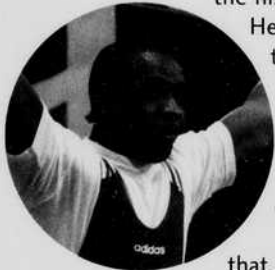

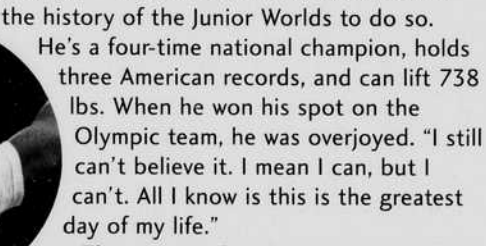

The greatest day, that is, until he lifts that gold medal in Sydney.

# Rmy Chow

#### U.S. Olympic Gymnastics Team Stanford University

When she was 3, her mother tried to enroll her in a ballet class, but was told she was too young. So Amy Chow signed up for gymnastics instead, <sup>a</sup> decision that would result in two Olympic journeys. Chow, 22, was a member of the Magnificent Seven, the American gymnastics team that won the gold medal in Atlanta in 1996. She quit training shortly after to concentrate on pre-med studies at Stanford University. But

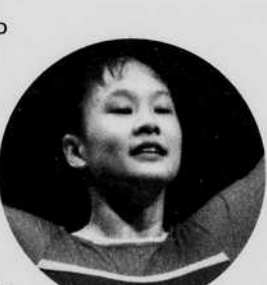

Sydney's siren call was too strong—Chow decided to come back to the sport and secured herself a spot on the Olympic team once again. "There's always new skills to learn. You can invent skills, do harder skills, you can correct the technique of so many skills. I like it, I've been going at it for 18 years," said the dedicated Chow, who's favorite event is the uneven bars. •

# neat net Tricks By Jack Teems

#### Giant Leap Backwards

Use the right mouse button feature in Netscape or IE instead of the Back button to return to previously visited sites. This displays all recently visited sites so you can take a huge leap backward.

#### Desktop Diet

Make room on your desktop by shrinking your icons. Rightclick anywhere on the desktop and select Properties and the Appearance tab. In the Item drop-down menu, select Icon, choose a smaller size, and click OK. You may need to experiment to find the ideal size, small enough but still manageable.

#### Easy Mail and News Advance

Next time you're sifting through your email or newsgroups (like Usenet) the easiest way to advance to the next unread message, with most readers, is simply the N key. If you want to read all messages in sequence, including those previously read, use Shift+N

### Default WordPad

If you often try to open a text file and you're told the file is "Too large to open with NotePad. Would you like to use WordPad?" bypass NotePad and make WordPad your default. In Windows Explorer, select View Folder Options (or just Options, depending on your version of Windows) and File Types. Scroll to Text Document, click Edit and then on Action:open. Click on Edit and browse for c:\windows\write.exe or whatever path your Windows system uses. Select that file, click OK, then back out. Windows Explorer, select view rolder Options (or just Options,<br>depending on your version of Windows) and File Types. Scroll<br>to Text Document, click Edit and then on Action:open. Click on<br>Edit and browse for c:\windows\writ

Jack Teems (jteems@steamtunnels.net) publishes Neat Net Tricks from Rapid City, SD. For more Neat Net Tricks, visit NeatNetTricks.com.

# College-age Olympians

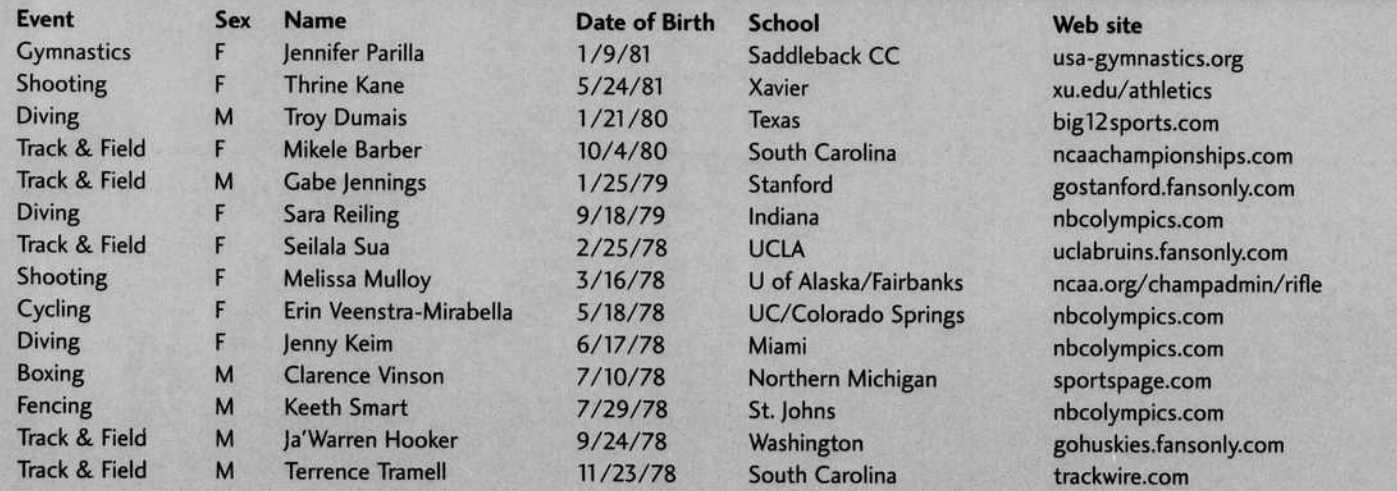

 $\backsim$  1 jones/Allsport

## 4 steamtunnels.net